# **מטחנת המספרים**

[/http://www.shodor.org/interactivate/activities/WholeNumberCruncher](http://www.shodor.org/interactivate/activities/WholeNumberCruncher/)

#### **מטרת הפעילות:**

הפעילות עוסקת בחקירה ובתרגול במטרה למצוא את הפעולה (חיבור או כפל) והמספר המתאים )בין 0 ל- 10( כאשר כותבים מספר בקלט והמחשב נותן את התוצאה בפלט. הפעילות עוסקת בתרגילים מהסוגים הבאים:

 $Y = X + \_$  $Y = X \times$ 

> הפעילות מתאימה לעבודת יחיד , זוג או קבוצה. משך הזמן המומלץ הוא 10 דקות או אם עורכים דיון, 20 דקות.

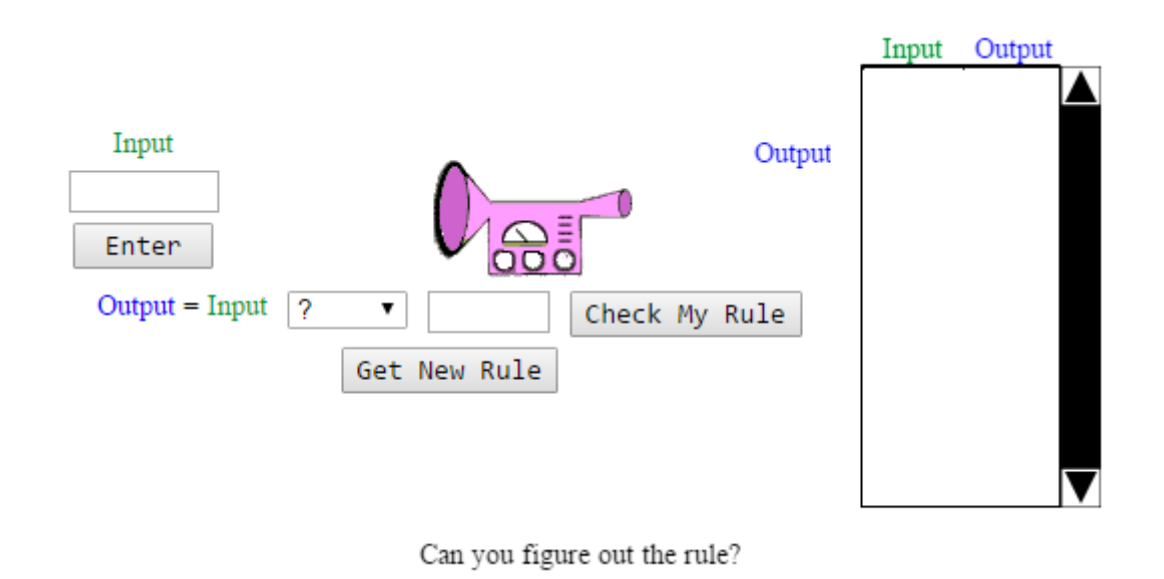

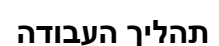

.1 כותבים מספר מ- 0 עד 10 בחלונית ומקליקים על enter.

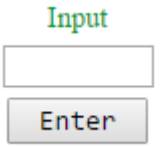

.2 המחשב "מפעיל" את המכונה ופולט מספר. המספר של המחשב נכתב תחת המילה **Output** והמכונה משנה את צבעה מירוק לורוד. המספרים נכתבים גם בטבלה. המספר שבחרתם מופיע תחת הכותרת **Input** והמספר שרושם המחשב נכתב תחת הכותרת **Output**.

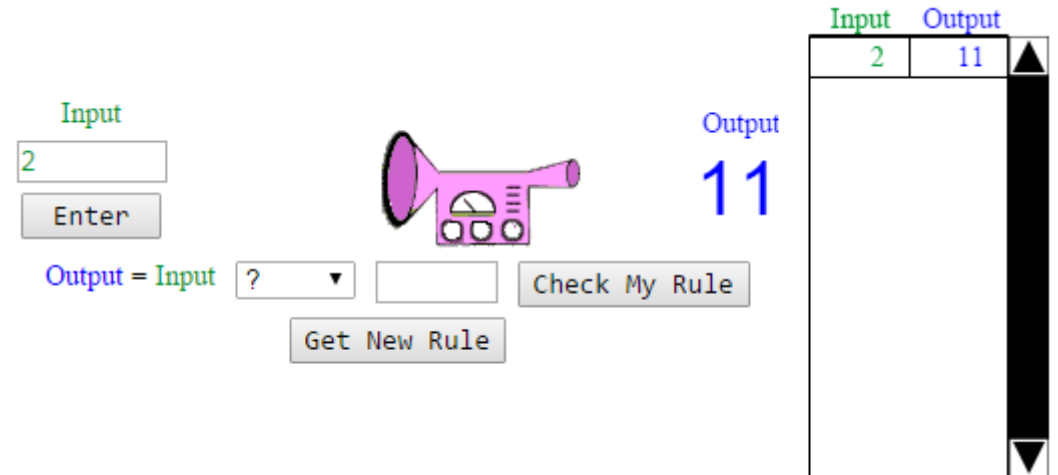

לדוגמה: המספר שבחרתי לכתוב הוא 2 והמסך נראה כך:

- .3 בשלב זה ניתן להעלות השערה מהי הפעולה ומהו המספר החסר. אך כדי לדעת בוודאות, יש צורך בהכנסת מספר נוסף.
	- .4 המספר שנכתב כעת הוא 1 והמסך נראה כך:

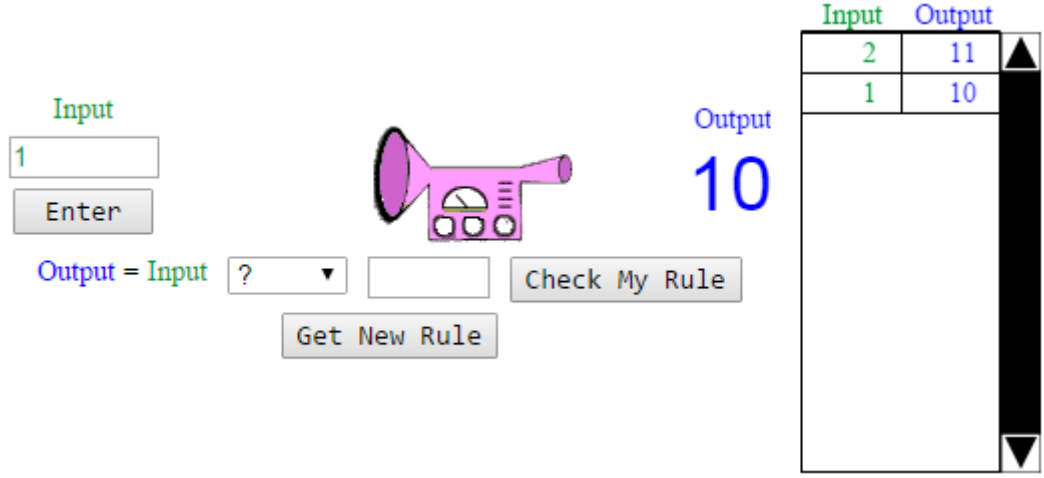

.5 אם כבר הצלחנו לגלות מהי הפעולה ומהו המספר החסר, ניתן לבחור את הפעולה . הקלקה על החלונית

מאפשרת את בחירת הפעולה. את המספר החסר כותבים בחלונית לצד הפעולה. אם לא הצלחנו לגלות, אפשר להמשיך לנסות עם מספרים נוספים.

- .6 על מנת לבדוק אם הפעולה והמספר נכונים יש להקליק על Check My Rule
	- .7 אם התשובה נכונה, תופיע הכיתובית הבאה:

Correct! The rule:

 $Q$ UTPUT = INPUT + 9  $\alpha$ r  $A = B + 9$ 

works for all values in the table.

אם התשובה שגוייה, צבע המספרים בטבלה משתנה לאדום ומופיעה הכיתובית:

Incorrect! The rule:

# $O<sub>UTPUT</sub> =  $I<sub>NPUT</sub> + 8$$

does not work for the values shown in red in the table. Please try again.

- .8 לקבלת חוקיות חדשה לגילוי, יש להקליק על Get New Rule
- .9 התוצאות, בין אם הן נכונות או שגויות, נשמרות במחשב וניתן לראותן כאשר מקליקים על הלחצן Show Score

הקלקה על הלחצן פותחת חלון חדש ובו מספר ההתנסויות ואחוז ההצלחה.

אותה פעילות, אך במספרים שלמים (טבעיים, אפס ושליליים) ניתן למצוא \* ביישומון הבא:

[/http://www.shodor.org/interactivate/activities/FunctionMachine](http://www.shodor.org/interactivate/activities/FunctionMachine/)

## **שאלות לדיון בעקבות הפעילות:**

- .1 באילו מקרים גיליתם שניתן למצוא את הפעולה והמספר החסר כבר לאחר ההתנסות הראשונה?
- .2 אילו מספרים כדאי לכתוב בפלט כדי לגלות את הפעולה והמספר החסר כבר לאחר הפעילות הראשונה?

## **הפעילות עובדה )מתוך האתר בו נמצא היישום( ע"י: רונית אלין**